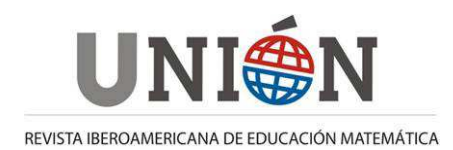

**www.fisem.org/web/union** 

**ISSN: 1815-0640 Número 34. Junio de 2013 páginas 97-112** 

# **Generación de Muestras Artificiales de Variables Aleatorias Continuas aplicando Métodos Especiales**

**Carlos R. Primorac, María V. López, Sonia I. Mariño**

Fecha de recepción: 19/08/2011 Fecha de aceptación: 18/04/2013

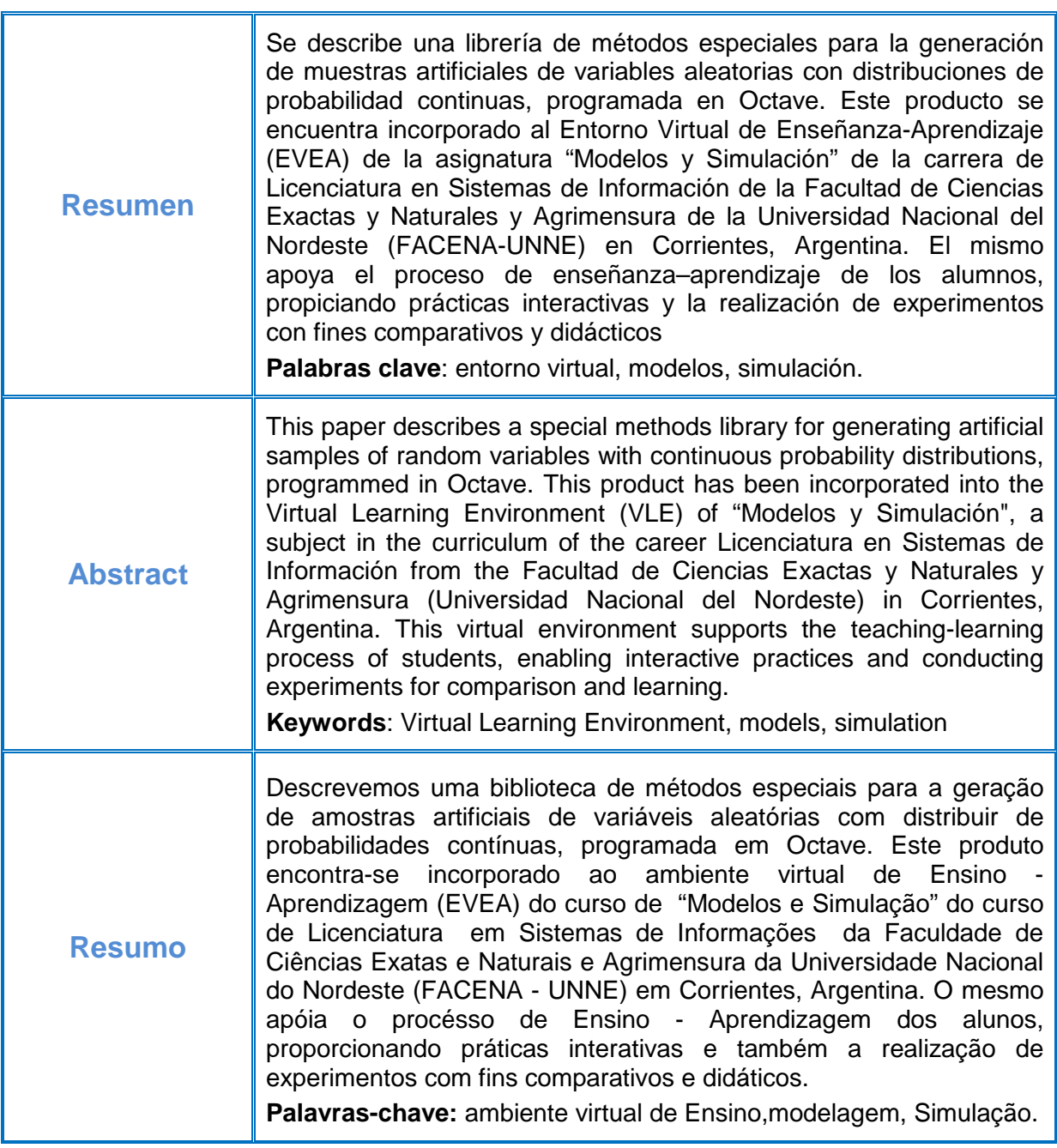

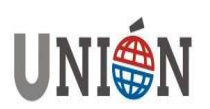

#### **Introducción**

"Modelos y Simulación", contexto en donde se encuadra el presente trabajo, es una asignatura optativa del Plan de estudios de la carrera de Licenciatura en Sistemas de Información, de la Facultad de Ciencias Exactas y Naturales y Agrimensura de la Universidad Nacional del Nordeste (FACENA-UNNE), en Corrientes, Argentina.

El objetivo general de la asignatura es proporcionar una formación sólida en el manejo de los conceptos y técnicas utilizadas en la simulación de sistemas mediante el procesamiento digital de modelos matemáticos. Se enfatizan la búsqueda y la solución de problemas científicos y profesionales aplicando técnicas específicas.

En Primorac et al. (2010) se comentó el régimen de regularización de la asignatura. La Tabla 1 ilustra el número de alumnos inscriptos (AI), regulares (AR) y promocionales (AP) en los ciclos lectivos 2005 a 2010 de la asignatura.

|      |    |   | Año Inscriptos Regulares Promocionales |
|------|----|---|----------------------------------------|
| 2005 | 24 | 1 | 16                                     |
| 2007 | 37 | 2 | 18                                     |
| 2008 | 58 | 3 | 22                                     |
| 2009 | 34 | 2 | 19                                     |
| 2010 | 24 |   | 16                                     |

**Tabla 1. Alumnos inscriptos, regulares y promocionales en los años 2005-2010 de la asignatura "Modelos y Simulación" (Fuente: elaboración propia)**

La asignatura se compone de cuatro grandes ejes temáticos o disciplinares. El primero comprende las unidades donde se introducen los temas de sistemas, modelos, simulación y metodología de un estudio de simulación. El segundo eje aborda la generación de series de números pseudoaleatorios. El tercer eje temático trata la construcción de muestras artificiales representativas de distintas distribuciones de probabilidad, discretas y continuas. El cuarto eje integra los conceptos teóricos y prácticos vistos anteriormente, plasmados en la construcción de modelos de simulación. Este último integra todos los contenidos teóricos prácticos abordados en la asignatura, mediante la modelización y construcción de simulaciones representativas de casos reales.

Es indudable la importancia adquirida por las nuevas Tecnologías de la Información y la Comunicación (TIC) en la sociedad y, en particular, en el ámbito de la Educación Superior, donde han introducido nuevas formas de trabajo, relación, e incluso cambios en los métodos pedagógicos con los que se superan los métodos tradicionales de difusión de la documentación por parte del profesor (Area Moreira, 2000).

Por ello, como lo expresan Hadad Salomón y Buabud (2010), "es prioritario que las instituciones educativas se adapten a los recursos que los estudiantes utilizan para brindar una educación contemporánea y adecuada", lo que se logra con el fortalecimiento de los recursos proporcionados por las TIC.

Por otra parte, la introducción de las TIC en las aulas de educación superior abrió nuevas posibilidades, facilitando la introducción de la modalidad de blendedlearning, enseñanza combinada o mixta.

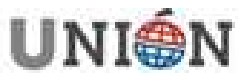

**Página 98. Número 34. Junio 2013.** 

Se coincide con Totter y Raichman (2009) quienes expresan que "la propuesta diseñada en esta modalidad de blended-learning, tiene por objetivo lograr un incremento en la comprensión e internalización de los conceptos por parte de los estudiantes, brindando nuevas posibilidades de acceso al conocimiento y tendiendo puentes por medio de la utilización de las nuevas tecnologías, hacia una mejor visualización de aquellos conceptos de difícil o imposible representación en clases presenciales de aula".

El b-learning es una alternativa viable en la actual educación superior. En Totter y Raichman (2010) se comenta además que "la integración a la práctica educativa de las TIC genera nuevos procesos de comunicación a partir de su utilización, permitiendo que los estudiantes los empleen creativamente por medio del trabajo con las actividades específicamente elaboradas o diseñadas para las instancias presenciales".

En la asignatura "Modelos y Simulación", desde el año 2005, se aplica la modalidad de aprendizaje combinado o blended learning caracterizada en (Mariño y López, 2007; Mariño y López, 2007b). Desde el año 1999 se difunden numerosos trabajos elaborados por las autoras que incluyen desde el diseño y desarrollo de diversas innovaciones educativas, hasta la elaboración de una metodología para el desarrollo de sistemas de información aplicando el modelado y la simulación (Mariño y López, 2009).

Este trabajo está enmarcado en las acciones de docencia, extensión e investigación impulsadas desde la mencionada asignatura (Mariño y López, 2008b; Mariño y López, 2010). Entre ellas se pueden mencionar: la incorporación de recursos humanos de grado a fin de afianzar y propiciar un ámbito de formación continua en temas específicos de la asignatura, la aplicación de las tecnologías de la información y comunicación plasmadas en innovaciones pedagógicas, la elaboración de materiales didácticos en diversos formatos y la integración de temas abordados en la asignatura con otras disciplinas, otros dominios del conocimiento y la práctica profesional.

Los Entornos Virtuales de Enseñanza y Aprendizaje (EVEA) son aplicaciones informáticas desarrolladas com fines pedagógicos (Ferreira Szpiniak y Sanz, 2007). En trabajos previos (Mariño y López, 2007b; López y Mariño, 2008) se describieron las funcionalidades del EVEA diseñado y desarrollado para esta asignatura, el cual ha evolucionado desde el año 1999. Además, se han publicado artículos donde se detallaron componentes de software creados para la generación de números pseudoaleatorios y su validación (López et al., 1999; Carrillo et al., 2008; Mariño y López 2008; Perez et al., 2009) accesibles desde este EVEA.

Martins et al. (2010) comentan que "la técnica de modelado y simulación de sistemas permite crear ambientes virtuales que imitan el comportamiento de prácticamente cualquier tipo de sistema, a efectos de evaluar su desempeño minimizando los costos de la toma de decisiones".

En los problemas de simulación frecuentemente se presenta la necesidad de trabajar con variables aleatorias de función de densidad de probabilidad diferente de la uniforme. Por lo tanto, es necesario construir sucesiones de números a partir del conocimiento estadístico de la variable aleatoria en cuestión y haciendo intervenir

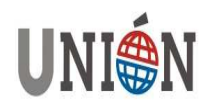

las tablas de números al azar. Las sucesiones así obtenidas reciben el nombre genérico de muestras artificiales.

Existen distintos métodos para generar muestras artificiales, los que se clasifican en: métodos manuales, métodos generales y métodos especiales.

Los métodos manuales son absolutamente aleatorios, y tienen un interés pedagógico. Tienen como desventajas su lentitud y la imposibilidad de ser reproducidos. Como ejemplo, puede mencionarse un disco dividido en tantos sectores circulares como sucesos elementales o casos posibles tenga el fenómeno aleatorio que se quiere reproducir. Cada ángulo será proporcional a los porcentajes de la ley de probabilidad que rige el fenómeno, asignando a cada uno de ellos el valor numérico que adopta la variable aleatoria.

Los métodos generales son técnicas para generar, mediante una computadora, valores de variables aleatorias a partir de cualquier distribución de probabilidad empírica, por ejemplo, provenientes de relevamientos estadísticos, tales como censos, encuestas o muestreos. Resultan útiles para construir muestras artificiales de variables aleatorias que no se ajustan adecuadamente a ninguna distribución de probabilidades en particular, es decir, que no pueden ser descriptas por alguna distribución de probabilidades teórica clásica tales como la Normal, Binomial, Beta, Poisson, etc. Dentro de esta categoría se encuentran: el método de los Números Índice, el método de la Transformación Inversa y el método del Rechazo.

Los métodos especiales, objeto de estudio del presente trabajo, se utilizan en los casos en que las muestras artificiales que se deben generar tienen una distribución de probabilidades que se ajusta a alguna de las distribuciones clásicas tales como normal, binomial, etc. Resultan más veloces, precisos y fáciles de programar (Primorac et al., 2010b).

Se coincide con Insunza et al. (2009) quienes expresan que "a pesar del crecimiento que ha venido experimentando la producción de software para la enseñanza de las matemáticas en los últimos años, el software para la enseñanza de la probabilidad es aún escaso".

En (Ascheri y Pizarro, 2007) se describió una librería para generar muestras artificiales de variables aleatorias discretas. En este trabajo, se describe una innovación plasmada en el desarrollo de una librería para la construcción de muestras artificiales de variables aleatorias que siguen distribuciones probabilísticas continuas, y el test de bondad de ajuste de Kolmogorov-Smirnov, que permite validar las muestras artificiales obtenidas. Esta librería fue programada empleando software libre, en particular el lenguaje Octave, y es incorporada al EVEA de la asignatura.

Octave es un lenguaje de programación basado en la filosofía del software libre. Este lenguaje permite abordar numerosos problemas del campo de las ciencias y de la ingeniería: cálculo numérico, estadística, procesamiento de señales y de imagen, entre otros.

Chance et al. (2007) identifican diversas formas en las cuales las TIC pueden apoyar el aprendizaje de los alumnos: i) automatizando cálculos y gráficas, ii) en la exploración de los datos, iii) en la visualización de conceptos abstractos, iv) en la simulación de fenómenos aleatorios, v) en la investigación de problemas reales; vi)

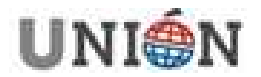

**Página 100. Número 34. Junio 2013.** 

proporcionando herramientas de colaboración entre estudiantes. En este trabajo el desarrollo del software que se describe contribuye en numerosos aspectos mencionados previamente. En los aspectos i) y ii) permite validar la distribución de números aleatorios, respecto al item iii) debido a que los informáticos experimentan con fórmulas matemáticas que muchas veces están lejanas a sus prácticas cotidianas, iv) y v) justifican su empleo al proporcionar una herramienta inicial para la validación del insumo para los modelos de simulación, es decir, la serie de números que permiten predecir el comportamiento de problemas reales abstraidos y simulados. En referencia al último aspecto este paquete facilita la práctica y la experimentación en el aula.

El uso en las clases de laboratorio de la asignatura de esta librería persigue los siguientes objetivos particulares:

- 1. Integrar los contenidos abordados en el desarrollo de la asignatura, ya que el uso de la misma implica la vinculación del segundo y tercer eje temático y sus aplicaciones prácticas codificadas en Octave (Perez et al., 2009).
- 2. Aplicar los principios teóricos de la construcción de muestras artificiales mediante su implementación en computadora.
- 3. Por lo expuesto, en este trabajo se abordan contenidos vinculados con el segundo y tercer ejes temáticos, previamente mencionados.
- 4. Este artículo se compone de cuatro secciones. En esta primera sección se caracterizó la asignatura objeto de estudio y su modalidad de dictado. En la segunda sección se describe la metodología adoptada en la construcción de la librería en Octave. En la tercera sección se sintetizan los resultados obtenidos. Finalmente, se comentan algunas conclusiones y futuros trabajos.

## **Metodología**

En esta sección se expone la metodología elaborada ad-hoc que se ha adoptado en el diseño y construcción de un software de enseñanza-aprendizaje, que consiste en una librería que incluye métodos especiales para la generación de muestras artificiales de variables aleatorias que siguen distribuciones de probabilidad continuas, aplicable en el ámbito de la asignatura "Modelos y Simulación" (Mariño y López, 2009). La misma comprende las siguientes etapas:

## 1. Estudio de factibilidad

Consiste en una estimación de recursos necesarios y escenarios posibles. Permite establecer claramente los límites del software y su integración con otros entornos similares aplicables en la asignatura. Primeramente como paso fundamental y previo a la etapa de selección de la herramienta, se observaron las necesidades del sistema y qué aplicabilidad tendría, para luego acotar más el espectro que definiría los posibles lenguajes o herramientas que serían utilizados a tal efecto. Las necesidades requeridas por el sistema a desarrollar son de tipo educativo con el objetivo de desarrollar uno o varios complementos para apoyar el proceso de aprendizaje de la asignatura Modelos y Simulación.

## 2. Definición de los destinatarios

Al diseñar un software, un interrogante muy importante que se debe plantear es: ¿Quiénes utilizarán el software que se va a diseñar? Los destinatarios de este

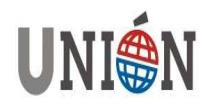

software interactivo son los alumnos de la asignatura "Modelos y Simulación" de la carrera de Licenciatura en Sistemas de Información de la FACENA - UNNE. Realizada la delimitación geográfica, se puede decir que el software podrá ser utilizado en los laboratorios de informática de la institución, como así también en los domicilios de los alumnos, convirtiéndose de esta manera en una herramienta de apoyo fuera del horario del cursado de la asignatura.

## 3. Identificación de los requerimientos

En esta etapa de la construcción del software, se establece de manera clara y precisa el conjunto de requisitos que debe satisfacer. Desde el punto de vista del rendimiento, éste debe generar series de números pseudoaleatorios y muestras artificiales de variables aleatorias en lapsos muy breves de tiempo. Para brindar una visión más clarificadora de los requerimientos del sistema, se recurre a técnicas de modelado UML (Unified Modeling Language).

#### 4. Definición de la arquitectura general o infraestructura

Desde el punto de vista de la arquitectura o infraestructura sobre la cual se ejecuta el software, en general se requiere una computadora con sistema operativo instalado. En este caso, los procedimientos requieren además de la instalación del producto Octave.

#### 5. Selección del medio de distribución

Se deben tener en cuenta las características del desarrollo, respecto a la forma de ejecución y tamaño, a la hora de decidir el medio en el cual será distribuido.

#### 6. Análisis del Software

Luego de realizar el estudio de los aspectos fundamentales del software educativo, se logra una visión más clara del entorno que éste debe presentar.

## 7. Diseño del Software

Se contemplan características como: i) Interactividad, ii) Integración de contenidos en múltiples formatos, iii) Definición del objetivo de implementación. En el diseño de las interfaces se deben considerar la navegabilidad, accesibilidad y comunicación.

#### 8. Selección y evaluación de herramientas

El análisis de las herramientas de software permite obtener una visión más concreta de las funcionalidades y características más importantes de las mismas, e identificar cuáles de ellas posibilitan dar un enfoque más sencillo y práctico de los problemas de simulación abordados. Para la construcción del software, se consideraron una diversidad de herramientas de programación como Flash, MatLab, Visual Basic, Java, Mathematica, Octave, entre otros, seleccionándose finalmente el lenguaje Octave. La librería desarrollada será integrada al EVEA de la asignatura, distribuible desde diversos medios, ya sea vía web o en dispositivos digitales como cd-rom o dvd-rom.

#### 9. Selección y preparación de contenidos

Los contenidos incorporados al entorno virtual tienen como finalidad facilitar y complementar el desarrollo de las clases presenciales de la asignatura. El mismo tiene como objetivo integrar los conceptos abordados, así como facilitar y complementar el desarrollo de las clases presenciales de la asignatura (Mariño y López, 2007b). En este caso en particular, se incorporaron al EVEA las librerías de

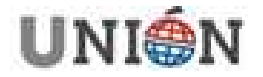

métodos especiales de distribuciones continuas codificadas en Octave y basadas en textos disciplinares. Se programaron los métodos especiales para generar muestras artificiales que siguen la distribución Uniforme Continua, la distribución Normal y la distribución Exponencial (Castellaro yAlberto, 2009). Asimismo se programó el test de bondad de ajuste de Kolmogorov-Smirnov, que permite validar los valores simulados de las variables aleatoria (Mantienga Gonzales y Pérez de Vargas, 2009; (Sheskin, 2000; Coss Bu, 1991 y Ross, 2006).

#### 10. Desarrollo del Software

Se programaron en lenguaje Octave los procedimientos que implementan métodos especiales para simular muestras artificiales de variables aleatorias que siguen distribuciones probabilísticas continuas y el procedimiento que implementa el test de bondad de ajuste de Kolmogorov-Smirnov. Luego se requirió la incorporación de una opción dentro del EVEA de la asignatura, desde la cual sean accesibles los métodos especiales abordados.

#### 11. Validaciones

Finalizado el desarrollo, se verificó el correcto funcionamiento del sistema y el acceso a los contenidos. Con respecto al funcionamiento se comprobó: i) Mapa de navegación. Buena estructuración que permite acceder bien a los contenidos, actividades, niveles y prestaciones en general. ii) Sistema de navegación. Entorno transparente que permite al usuario tener el control. iii) Velocidad entre el usuario y el programa (animaciones, lectura de datos, etc.). iv) Ejecución de los programas incluidos para actuar como simuladores de los problemas abordados.

## **Resultados**

Se ha desarrollado una librería compuesta por una serie de funciones programadas en el lenguaje Octave, para generar muestras artificiales que siguen las distribuciones continuas mencionadas, empleando métodos especiales (Primorac et al., 2010b) y el test de bondad de de Ajuste de Kolmogorov – Smirnov para muestras artificiales de variables aleatorias continuas.

Se generaron tres funciones para obtener muestras artificiales de las distribuciones de probabilidad Uniforme continua, Normal y Exponencial respectivamente. Estas funciones utilizan internamente un procedimiento escrito en Octave, que implementa el Método Multiplicativo de Congruencias para generar números pseudoaleatorios, el cual fue desarrollado previamente (Perez et al., 2009). Además se codificó una función para aplicar el mencionado test de bondad de ajuste de Kolmogorov-Smirnov.

El aporte de este trabajo a la asignatura "Modelos y Simulación" consiste en la descripción de las salidas generadas por las funciones de la librería desarrollada, que permiten visualizar los elementos de las muestras artificiales y los resultados de los test de hipótesis aplicadas a las mismas. Además, se han llevado a cabo varios experimentos, a través de los cuales se compararan la calidad de las muestras artificiales generadas empleando diferentes parámetros iniciales (tercer eje temático de la asignatura), con el objeto de una posterior inclusión de la librería en un modelo de simulación representativo de situaciones reales, (tema abordado en el cuarto eje temático de la asignatura).

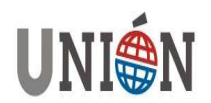

1. Implementación en Octave de un método especial para la generación de muestras artificiales de variables aleatorias con distribución Uniforme Continua

La función *muniforme*() genera una muestra artificial de una variable aleatoria con distribución uniforme en el intervalo (a, b), implementando un método especial. Los parámetros que necesita para su ejecución son: el tamaño de la muestra artificial que se desea obtener  $(n)$ , el valor inicial de la semilla  $(s)$  y el valor del parámetro a (pa) del método generador de números pseudoaleatorios y los parámetros de la distribución uniforme (a) y (b) que representan el intervalo en el cual la variable aleatoria asume valores.

La función devuelve una lista con los elementos que componen la muestra artificial de la distribución considerada, permitiendo también además visualizar los mismos. La Figura 1 ilustra el comando que invoca a la función, ejecutada desde la línea de comandos interactiva de Octave, y la salida obtenida.

Archivo Editar Ver Terminal Solapas Ayuda  $octave-3.0.1:58>$  muestra = mexponencial(100, 9175, 109, 1); MUESTRA ARTIFICIAL DE UNA V.A. EXPONENCIAL DE PARAMETRO 1.00 Numero de elementos de la muestra artificial: 100 7.224 2.532 0.414 2.575 1.206 0.460 0.219 0.622 0.692 0.608 1.024 1.791 1.672 0.743 0.182 0.102 0.953 3.216 0.992 0.821 0.043 0.881 1.868 0.180 4.760 0.068 0.213 2.268 1.267 0.363 0.227 0.196 0.578 1.869 0.195 0.321 2.647 0.319 1.460 1.169 0.133 0.944 0.897 0.835 1.281 1.284 1.752 0.094 1.501 1.251 1.641 2.150 0.365 0.396 0.988 0.531 2.153 0.425 1.373 0.475 0.285 5.557 0.865 0.136 2.235 0.416 0.107 0.044 1.127 1.149<br>0.596 2.971 0.532 3.444 0.731 0.711 0.651 0.198 0.833 0.988 0.528 1.352 1.640 1.888 0.701 2.496 0.016 1.411 0.536 0.239 0.141 0.468 1.424 1.466 1.892 0.835 1.250 1.481 0.254 0.574  $0.00789e - 3.011592$ グ

**Figura 1. Muestra artificial de una variable aleatoria uniforme en el intervalo (0, 1)** 

2. Implementación en Octave de un método especial para la generación de muestras artificiales de variables aleatorias con distribución normal general.

La función *mnormal()* permite obtener una muestra artificial de una variable aleatoria con distribución normal general, cuyos parámetros son la media y la desviación estándar.

Los parámetros que necesita para su ejecución son el tamaño de la muestra artificial que se desea obtener  $(n)$ , el valor inicial de la semilla  $(s)$ , el valor del parámetro a (pa) del método generador de números pseudoaleatorios, y los parámetros de la distribución normal (m) y (sigma) que representan la media y la desviación típica de la distribución normal.

La función devuelve una lista con los elementos que componen la muestra artificial de la distribución considerada, permitiendo también además visualizar los mismos. La Figura 2 ilustra el comando que invoca a la función, ejecutada desde la línea de comandos de Octave, y la salida obtenida.

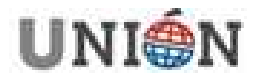

Archivo Editar Ver Terminal Solapas Ayuda  $octave-3.0.1:52>$  muestra = mnormal(100, 2371, 11, 80, 6); MUESTRA ARTIFICIAL DE UNA V.A. NORMAL DE MEDIA 80.00 DESVIO ESTANDAR 6.00 Numero de elementos de la muestra artificial: 100 75.406 81.588 77.499 77.297 90.344 85.198 85.620 68.571 84.209 87.896 78.190 84.852 66.843 74.321 80.648 66.382 79.284 90.315 71.633 80.600 85.774 92.916 78.987 76.145 81.752 82.366 89.748 92.859 87.857 84.104 80.158 75.780 77.931 76.769 93.656 85.150 75.012 94.203 78.881 80.408 79.342 81.444 75.675 76.193 80.360 80.734 71.076 76.347 74.705 81.512 77.326 61.908 78.219 74.417 77.864 93.118 77.940 87.291 87.329 81.416 0.110 71.172 79.563 71.441 80.168 74.302 77.604 79.035 74.753 86.120<br>75.694 85.236 79.707 73.265 75.272 78.286 64.068 81.579 78.977 77.624 82.078 86.100 90.651 79.889 81.176 87.070 79.332 88.923 82.001 79.928 81.262 79.764 76.395 79.313 85.880 76.654 93.396 77.067 77.825 81.032  $octave-3.0.1:53>$  $\triangleright$ 

**Figura 2. Muestra artificial de una variable aleatoria Normal General de media 80 y desviación estándar 6** 

3. Implementación en Octave de un método especial para la generación de muestras artificiales de variables aleatorias con distribución exponencial.

La función *mexponencial()* construye una muestra artificial de una variable aleatoria con distribución exponencial de parámetro ʎ > 0

Los parámetros requeridos para su ejecución son el tamaño de la muestra artificial que se desea obtener  $(n)$ , el valor inicial de la semilla  $(s)$ , el valor del parámetro a (pa) del método generador de números pseudoaleatorios y el parámetro de la distribución exponencial (ʎ).

La función devuelve una lista con los elementos que componen la muestra artificial de la distribución considerada, permitiendo también además visualizar los mismos. La Figura 3 ilustra el comando que invoca a la función, ejecutada desde la línea de comandos interactiva de Octave, y la salida obtenida.

| Archivo Editar Ver Terminal Solapas Ayuda                                                                         |  |
|----------------------------------------------------------------------------------------------------|--|
| $octave-3.0.1:58>$ muestra = mexponencial(100, 9175, 109, 1);                                                     |  |
| MUESTRA ARTIFICIAL DE UNA V.A. EXPONENCIAL DE PARAMETRO 1.00<br>Numero de elementos de la muestra artificial: 100 |  |
| 7.224 2.532 0.414 2.575 1.206 0.460 0.219 0.622 0.692 0.608                                                       |  |
| 1.024 1.791 1.672 0.743 0.182 0.102 0.953 3.216 0.992 0.821                                                       |  |
| 0.043 0.881 1.868 0.180 4.760 0.068 0.213 2.268 1.267 0.363                                                       |  |
| 0.227 0.196 0.578 1.869 0.195 0.321 2.647 0.319 1.460 1.169                                                       |  |
| 0.133 0.944 0.897 0.835 1.281 1.284 1.752 0.094 1.501 1.251                                                       |  |
| 1.641 2.150 0.365 0.396 0.988 0.531 2.153 0.425 1.373 0.475                                                       |  |
| 0.285 5.557 0.865 0.136 2.235 0.416 0.107 0.044 1.127 1.149                                                       |  |
| 0.596 2.971 0.532 3.444 0.731 0.711 0.651 0.198 0.833 0.988                                                       |  |
| 0.528 1.352 1.640 1.888 0.701 2.496 0.016 1.411 0.536 0.239                                                       |  |
| 0.141 0.468 1.424 1.466 1.892 0.835 1.250 1.481 0.254 0.574                                                       |  |
| $octave-3.0.1:59>$                                                                                                |  |
| プ                                                                                                    |  |
|                                                                                                    |  |
|                                                                                                    |  |
|                                                                                                    |  |

**Figura 3. Muestra artificial de una variable aleatoria exponencial de parámetro 1.** 

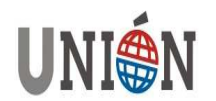

4. Implementación en Octave del Test de Bondad de Ajuste de Kolmogorov – Smirnov para muestras artificiales de variables aleatorias continuas

La función kstest(), implementa el test de bondad de ajuste de Kolmogorov-Smirnov, se emplea para validar las muestras artificiales generadas.

Los parámetros requeridos para su ejecución son el vector con la muestra artificial obtenida con algunos de los procedimientos mencionados, los parámetros de la distribución con la cual se obtuvo la muestra artificial y una parámetro adicional que especifica la distribución a contrastar. La función devuelve el estadístico  $D_n$ que se compara con el valor  $D_n$ ,  $D_n$ <sub>α</sub>, que se obtiene de la tabla de valores críticos del Kolmogorov-Smirnov en función del tamaño de la muestra y el nivel de significación. Si para los datos es  $D_n$ ,  $D_n$ <sub>a</sub>, se acepta la hipótesis de que la muestra artificial proviene de la distribución considerada.

La Figura 4 ilustra la salida de una muestra artificial de tamaño n = 10 de una variable aleatoria normal de media 80 y desviación estándar 6, obtenida mediante un método especial, y la aplicación del test de Kolmogorov-Smirnov a esta muestra para determinar la bondad del ajuste. La Figura 5 muestra la función de distribución empírica y la función de distribución teórica.

Las Figuras 6 y 7 ilustran el comando que invoca a la función, ejecutada desde la línea de comandos interactiva de Octave, para validar una muestra artificial de tamaño n = 10 de una distribución uniforme en el intervalo (0, 1), y el gráfico de las distribuciones empírica y teórica, respectivamente.

Las Figuras 8 y 9 ilustran el comando que invoca a la funciónpara validar una muestra artificial de tamaño n = 10, de una distribución exponencial de parámetro 1, y el gráfico de las distribuciones empírica y teórica, respectivamente.

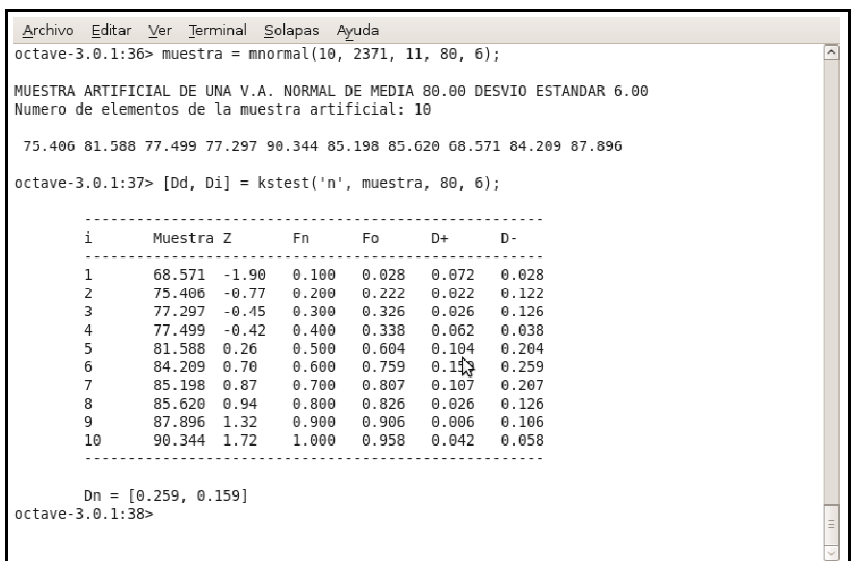

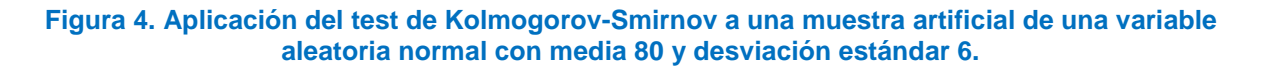

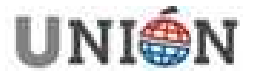

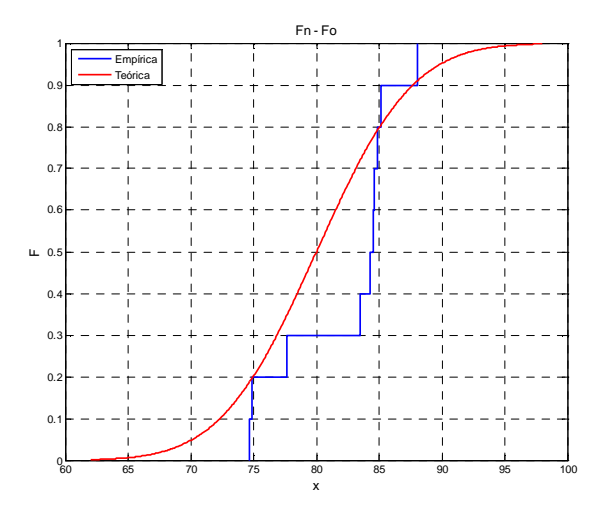

**Figura 5. Función de distribución empírica de las observaciones (Fn) y función de distribución normal (F0)** 

| Archivo Editar Ver Terminal Solapas Ayuda                   |                                                                                                    |  |                                        |                 |                                                             |   |          |  |
|-------------------------------------------------------------|----------------------------------------------------------------------------------------------------|--|----------------------------------------|-----------------|-------------------------------------------------------------|---|----------|--|
| $octave-3.0.1:44>$ muestra = muniforme(10, 3251, 37, 0, 1); |                                                                                                    |  |                                        |                 |                                                             |   |          |  |
|                                                             | MUESTRA ARTIFICIAL DE UNA V.A. UNIFORME EN EL INTERVALO (0. 1)<br>Numero de elementos de la muestra artificial: 10 |  |                                        |                 |                                                             |   |          |  |
|                                                             |                                                                                                    |  |                                        |                 | 0.120 0.451 0.681 0.202 0.463 0.129 0.751 0.148 0.479 0.737 |   |          |  |
| $octave-3.0.1:45> [Dd, Dil = kstest('u'. muestra. 0.1):$    |                                                                                                    |  |                                        |                 |                                                             |   |          |  |
|                                                             |                                                                                                    |  |                                        |                 |                                                             |   |          |  |
| i.                                                          | Muestra Fn Fo D- D+                                                                                                |  |                                        |                 |                                                             |   |          |  |
|                                                             |                                                                                                    |  |                                        |                 |                                                             | V |          |  |
| 1                                                           |                                                                                                    |  | $0.120$ $0.10$ $0.120$ $0.120$ $0.020$ |                 |                                                             |   |          |  |
| 2                                                           |                                                                                                    |  | $0.129$ $0.20$ $0.129$ $0.029$ $0.071$ |                 |                                                             |   |          |  |
| 3                                                           |                                                                                                    |  | $0.148$ $0.30$ $0.148$ $0.052$         |                 | 0.152                                                       |   |          |  |
| 4                                                           | $0.202$ $0.40$ $0.202$ $0.098$                                                                                     |  |                                        |                 | 0.198                                                       |   |          |  |
| 5                                                           | $0.451$ $0.50$                                                                                                    |  |                                        | $6.451$ $9.051$ | 0.049                                                       |   |          |  |
| 6                                                           |                                                                                                    |  | $0.463$ $0.60$ $0.463$                 | 9.037           | 0.137                                                       |   |          |  |
| $\overline{7}$                                              |                                                                                                    |  | $0.479$ $0.70$ $0.479$ $0.121$         |                 | 0.221                                                       |   |          |  |
| 8                                                           |                                                                                                    |  | $0.681$ $0.80$ $0.681$ $0.019$         |                 | 0.119                                                       |   |          |  |
| 9                                                           | $0.737$ $0.90$ $0.737$ $0.063$ $0.163$                                                                             |  |                                        |                 |                                                             |   |          |  |
| 10                                                          |                                                                                                    |  | $0.761$ 1.00 $6.761$ 0.139             |                 | 0.239                                                       |   |          |  |
|                                                             |                                                                                                    |  |                                        |                 |                                                             |   |          |  |
|                                                             | $Dn = [0.139, 0.239]$                                                                                              |  |                                        |                 |                                                             |   |          |  |
| $octave-3.0.1:46>$                                          |                                                                                                    |  |                                        |                 |                                                             |   |          |  |
|                                                             |                                                                                                    |  |                                        |                 |                                                             |   |          |  |
|                                                             |                                                                                                    |  |                                        |                 |                                                             |   | $\equiv$ |  |
|                                                             |                                                                                                    |  |                                        |                 |                                                             |   |          |  |

**Figura 6. Aplicación del test de Kolmogorov-Smirnov a una muestra artificial de una variable aleatoria uniforme continua en el intervalo (0,1)** 

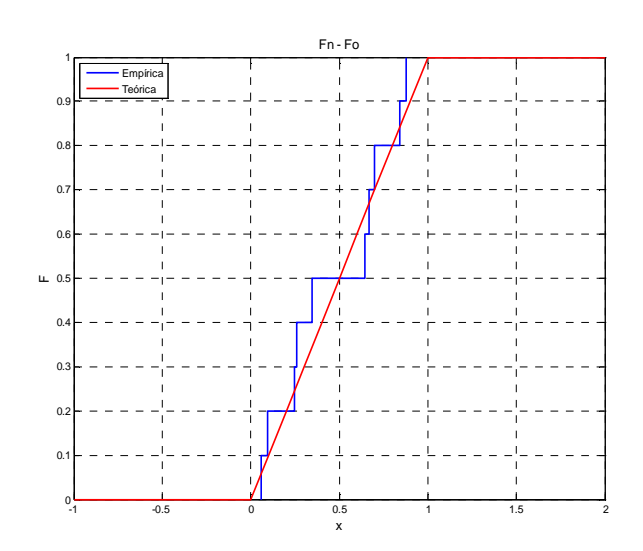

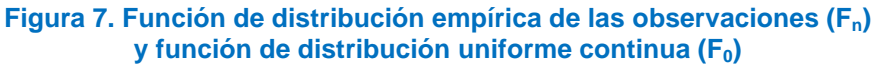

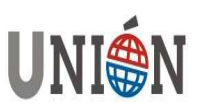

| Archivo Editar Ver Terminal Solapas Ayuda                    |                                         |       |       |               |                                                              |  |          |
|--------------------------------------------------------------|-----------------------------------------|-------|-------|---------------|--------------------------------------------------------------|--|----------|
| $octave-3.0.1:47>$ muestra = mexponencial(10, 9175, 109, 1); |                                         |       |       |               |                                                              |  |          |
| Numero de elementos de la muestra artificial: 10             |                                         |       |       |               | MUESTRA ARTIFICIAL DE UNA V.A. EXPONENCIAL DE PARAMETRO 1.00 |  |          |
|                                                              |                                         |       |       |               | 7.224 2.532 0.414 2.575 1.206 0.460 0.219 0.622 0.692 0.608  |  |          |
| octave-3.0.1:48> $[dd, 0i] = k \cdot [ed]$ = $k \cdot [ed]$  |                                         |       |       |               |                                                              |  |          |
|                                                              | i Muestra-Fn Fo D- D+                   |       |       |               |                                                              |  |          |
| 1                                                            | $0.219$ $0.100$ $0.197$                 |       |       | $0.197$ 0.097 |                                                              |  |          |
| $\overline{2}$                                               | $0.414$ $0.200$ $0.339$ $0.239$ $0.139$ |       |       |               |                                                              |  |          |
| 3                                                            | $0.460$ $0.300$ $0.369$ $0.169$         |       |       |               | 0.069                                                        |  |          |
| $\overline{4}$                                               | $0.608$ $0.400$ $0.455$ $0.155$         |       |       |               | 0.055                                                        |  |          |
| 5                                                            | 0.622                                   | 0.500 | 0.463 | 0.063         | 0.037                                                        |  |          |
| 6                                                            | 0.692 0.600 0.500                       |       |       | 0.000         | $0.100$ $\geq$                                               |  |          |
| $\overline{7}$                                               | 1.206 0.700 0.701                       |       |       | 0.101         | 0.001                                                        |  |          |
| 8                                                            | 2.532 0.800 0.921                       |       |       | 0.221         | 0.121                                                        |  |          |
| 9                                                            | 2.575 0.900 0.924 0.124 0.024           |       |       |               |                                                              |  |          |
| 10                                                           | 7.224 1.000                             |       | 0.999 | 0.099         | 0.001                                                        |  |          |
|                                                              |                                         |       |       |               |                                                              |  |          |
|                                                              | $Dn = [0.239, 0.139]$                   |       |       |               |                                                              |  |          |
| $octave-3.0.1:49>$                                           |                                         |       |       |               |                                                              |  |          |
|                                                              |                                         |       |       |               |                                                              |  | $\equiv$ |

**Figura 8. Aplicación del test de Kolmogorov-Smirnov a una muestra artificial de una variable aleatoria exponencial de parámetro 1** 

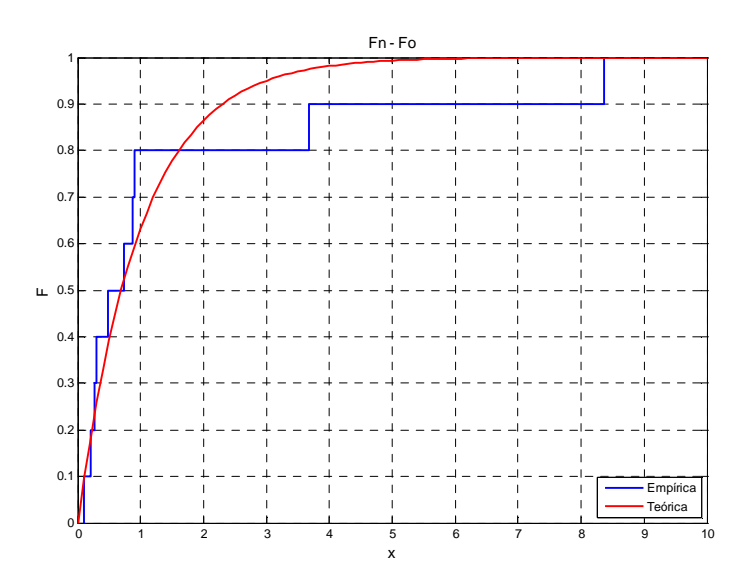

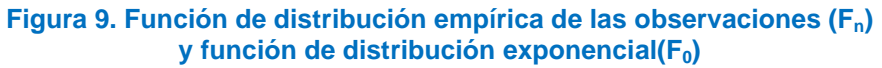

5. Análisis comparativo de los métodos y test desarrollados

Se han efectuado diferentes ejecuciones de los métodos especiales para la generación de muestras artificiales descriptas, asignando en cada caso diferentes valores a los parámetros iniciales de los mismos y aplicando el test de bondad de ajuste. La Tabla 1 resume algunos resultados de los experimentos.

El empleo y manipulación de los métodos especiales de generación de muestras artificiales incluidos en la librería desarrollada, permitirán a los estudiantes afianzar los conocimientos adquiridos a medida que avanzan en la lectura y estudio de los contenidos teóricos, y efectuar auto-evaluaciones del aprendizaje de manera continua.

El empleo de esta librería de funciones permitirá al alumno:

• Emplear las computadoras en el tratamiento de problemas reales.

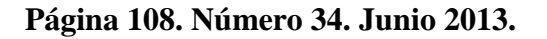

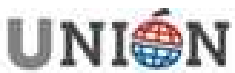

- Disponer de una herramienta complementaria para afianzar conocimientos de uno de los ejes temáticos de la modelación y simulación.
- Implementar procedimientos interactivos para la generación de números pseudoaleatorios, muestras artificiales y la aplicación de pruebas de hipótesis.
- Experimentar con diferentes ejercicios que simulen problemas reales.
- Repasar conceptos fundamentales de la asignatura.
- Diseñar experimentos a fin de evaluar el rendimiento de los resultados proporcionados por los diferentes métodos especiales programados en Octave, y su comportamiento con respecto a otros similares programados en otros lenguajes de programación, como Mathematica (Mariño y López 2008) u Octave (Perez et al., 2009).
- Utilizar la librería en modelos de simulación representativos de situaciones reales.

Finalmente, se adhiere a Mantiega Gonzales y Pérez de Vargas (2009) quienes expresan que "la aplicación de estas herramientas complementarias también generan en los alumnos capacidades de aprendizaje diferentes y competencias nuevas, entre ellas las de validación y valorización de los instrumentos".

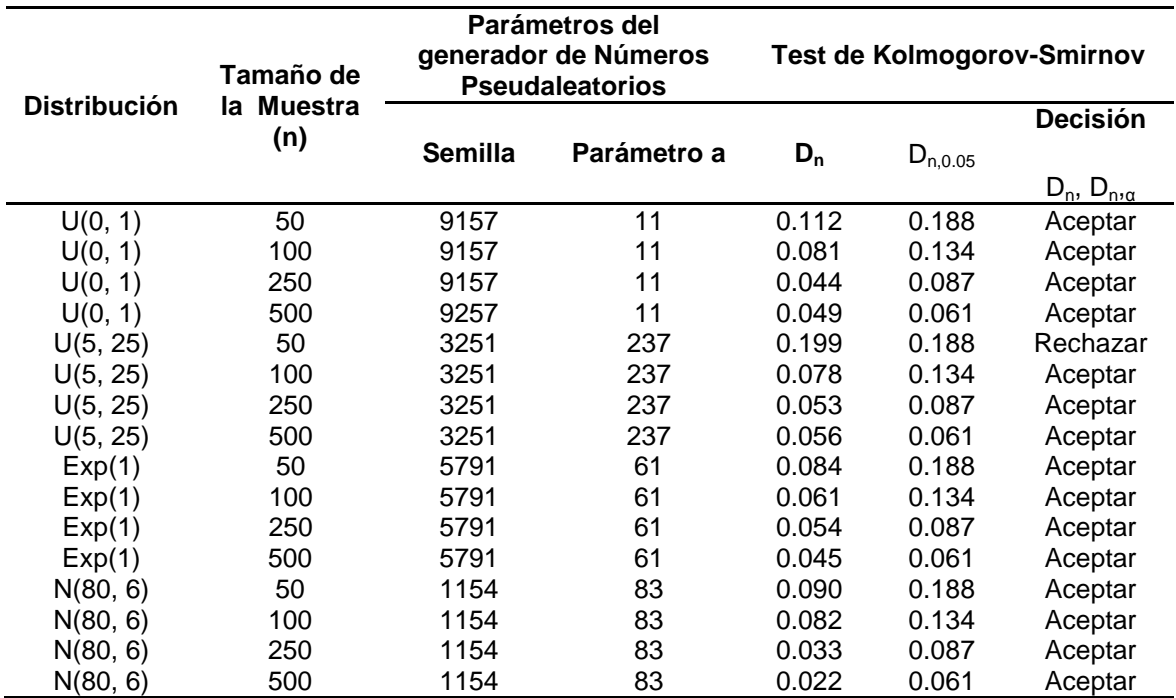

**Tabla 1. Resumen de Experimentos** 

## **Conclusiones**

En este trabajo se han programado un conjunto de métodos especiales para generar muestras artificiales de distribuciones probabilísticas continuas en el lenguaje Octave y las correspondientes pruebas de Kolmogorov – Smirnov para la validación de las mismas, con el fin de integrarlos al EVEA de la asignatura, recurso didáctico para afianzar integralmente el aprendizaje de los temas abordados.

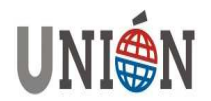

Esta librería de funciones constituye una herramienta valiosa, que permitirá que los alumnos desarrollen las habilidades y conocimientos adquiridos en la asignatura Modelos y Simulación de la FACENA (UNNE), facilitando la apropiación de estos contenidos. Además, esta herramienta interactiva posibilitará que los estudiantes observen cómo la modificación de un determinado parámetro en un método, se ve reflejada de forma inmediata en los resultados obtenidos.

La implementación de este software en el aula se llevará a cabo en el próximo cuatrimestre.

De este modo, se intenta crear un ámbito de formación continua en temas específicos de la mencionada asignatura, mediante la implementación de innovaciones pedagógicas, la elaboración de materiales didácticos en diversos formatos y el tratamiento interdisciplinario de los diversos temas del programa de la asignatura.

Por otra parte, en concordancia con la política institucional de la Universidad y la Facultad de promover el acceso y el desarrollo de cátedras desde la plataforma UNNE-Virtual, se prevé incorporar el recurso didáctico descripto como una herramienta más disponible desde el espacio virtual asignado a la asignatura "Modelos y Simulación".

#### **Referencias**

- Area Moreira, M. (2000). ¿Qué aporta Internet al cambio pedagógico en la Educación Superior?. Redes multimedia y diseños virtuales Actas del III Congreso Internacional de Comunicación, Tecnología y Educación. Universidad de Oviedo. Septiembre de 2000.
- Ascheri, M. E., Pizarro R. A. (2007). Propuesta sobre la enseñanza del lenguaje Octave. Anales del II Congreso de Tecnología en Educación y Educación en Tecnología.
- Carrillo, C., Mariño, S. I., López M. V. (2008). Software Interactivo para el aprendizaje de números pseudoaleatorios y prueba de hipótesis (SIANP). Anales del XIV Congreso Argentino de Ciencias de la Computación. CACIC 2008. Chilecito. Argentina.
- Castellaro, M., Alberto, M. (2009). Aportes desde la articulación e integración de cátedras a la formación experimental. Anales del IV Congreso de Tecnología en Educación y Educación en Tecnología.
- Coss Bu, R. (1991). Simulación. Un efoque práctico. Limusa: Noriega Editores.
- Chance, B. Ben-Zvi, D. Garfield, J. Medina, E. (2007). The Role of Technology in Improving Student Learning of Statistics. Technology Innovations in Statistics Education: . Extraído el 05 de Agosto de 2011, de http://repositories.cdlib.org/uclastat/cts/tise/vol1/iss1/art2.
- Ferreira Szpiniak, A., Sanz, C. (2007). Hacia un modelo de evaluación de entornos virtuales de enseñanza y aprendizaje. La importancia de la usabilidad. Anales del XIII Congreso Argentino de Ciencias de la Computación. CACIC 2007.
- Hadad Salomón, R.; Buabud, J. (2010). Incorporación de tecnologías educativas en la UTN-FRT. Anales del V Congreso de Tecnología en Educación y Educación en Tecnología.
- Insunza S., Gastélum, D. A., Anselmo, A. (2009). Desarrollo de software para El aprendizaje y razonamiento probabilístico: El caso de SIMULAPROB. Revista UNION. Junio de 2009. Número 18, pp. 135-149.ISSN: 1815-0640

**Página 110. Número 34. Junio 2013.** 

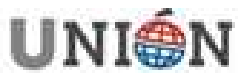

- López, M. V.; Mariño, S. I. (2008). Desarrollo de software instruccional interactivo en la asignatura Modelos y Simulación. Anales del III Encuentro Internacional BTM 2008. Educación, Formación y Nuevas Tecnologías. Punta del Este. Uruguay. 1-4.
- López, M. V.; Mariño, S. I., Petris, R. H. (1999). Un análisis de generadores de números pseudo-aleatorios en Mathematica 3.0. FACENA Vol. 15. 119-136. ISSN: 0325-4216. Edita: Facultad de Ciencias Exactas y Naturales y Agrimensura. UNNE. Argentina.
- Mantiega Gonzalez, M., T. PerezDe Vargas, A. (2009). Estadística Aplicada. Una visión instrumental. Ediciones: Dias de Santo.
- Mariño, S. I., López, M. V. (2010). Avances del proyecto de docencia, extensión e investigación en la asignatura Modelos y Simulación. Anales XII Workshop de Investigadores en Ciencias de la Computación. XII WICC, pp. 682-686.
- Mariño, S. I., López. M. V. (2007b). Aplicación del modelo b-learning en la asignatura Modelos y Simulación de las carreras de sistemas de la FACENA - UNNE. EDUTEC: Revista Electrónica de Tecnología Educativa. España. ISSN: 1135- 9250. Número 23. Recuperado el 5 de Agiosto de 2011, de http://edutec.rediris.es/Revelec2/revelec23/revelec23.html.
- Mariño, S. I., López. M. V. (2008). Generadores de números aleatorios. Editorial: Moglia. ISBN: 978-987-05-5025-0.
- Mariño, S. I., López. M. V. (2008b). Un proyecto de docencia, extensión e investigación en la asignatura Modelos y Simulación. Anales del X Workshop de Investigadores en Ciencias de la Computación.
- Mariño, S. I., López. M. V. (2009). Propuesta metodológica para la construcción de software educativo en la asignatura Modelos y Simulación. Anales de XXII ENDIO y XX EPIO.
- Mariño, S. I.; Lopez, M. V (2007). La simulación de sistemas en un entorno integrado de b-learning. Anales del Encuentro Internacional BTM 2007 Educación, formación y nuevas tecnologías. UtemVirtual. Universidad Tecnológica Metropolitana. Punta del Este. Uruguay.
- Martins A., Fracchia C. C., Allan C., Parra, S. (2010). Simulación y métodos numéricos en ciencias de la computación: uso de TICs. Anales XII Workshop de Investigadores en Ciencias de la Computación. XII WICC, pp. 739-744.
- Perez, C., Mariño, S. I., López, M. V. (2009). Desarrollo de generadores de números pseudoaleaorios en Octave. Anales del IV Congreso de Tecnología en Educación y Educación en Tecnología.Universidad Nacional de la Plata.
- Primorac, C, R., Mariño, S. I. y López, M. V. (2010). Simuladores para afianzar conceptos de modelos de existencias. Un caso de estudio.Anales de Tecnología en Educación y Educación en Tecnología.
- Primorac, C, R., Mariño, S. I. Y López, M. V. (2010b). Programación en Octave de una librería de métodos especiales para generar muestras artificiales de variables aleatorias discretas. Anales del Congreso EPIO 2010.

Ross, S. M. (2006). Simulation. Elsevier: Academic Press.

- Sheskin, D J. (2000). Handbook of Parametric and No Parametric Statistical Procedures. Chapman & Hall/CRC.
- Totter, E., Raichman, S. (2009). Creación de espacios virtuales de aprendizaje en el área ciencias básicas en carreras de ingeniería. Anales del IV Congreso de Tecnología en Educación y Educación en Tecnología. Universidad Nacional de la Plata.

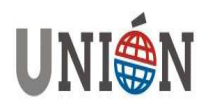

Totter, E., Raichman, S. (2010). Diseño y validación de material educativo en entornos virtuales. Una experiencia en geometría analítica. Anales del V Congreso de Tecnología en Educación y Educación en Tecnología.

**Carlos R. Primorac**: Departamento de Informática. Facultad de Ciencias Exactas y Naturales y Agrimensura. Universidad Nacional del Nordeste. Corrientes Argentina. E-mail: **carlosprimorac@gmail.com**

**María V. López**: Departamento de Informática. Facultad de Ciencias Exactas y Naturales y Agrimensura. Universidad Nacional del Nordeste. Corrientes. Argentina. Facultad de Humanidades. Universidad Nacional del Nordeste. Resistencia. Argentina E-mail: **mvlopez@exa.unne.edu.ar**

**Sonia I. Mariño**: Departamento de Informática. Facultad de Ciencias Exactas y Naturales y Agrimensura. Universidad Nacional del Nordeste. Corrientes. Argentina. Facultad de Humanidades. Universidad Nacional del Nordeste. Resistencia. Argentina E-mail: **simarinio@yahoo.com**

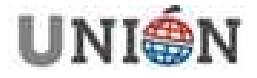